### **Digitales Bedienfeld für höhenverstellbaren Schreibtisch "PREMIUM"**

### **Installationsanleitung & Benutzerhandbuch**

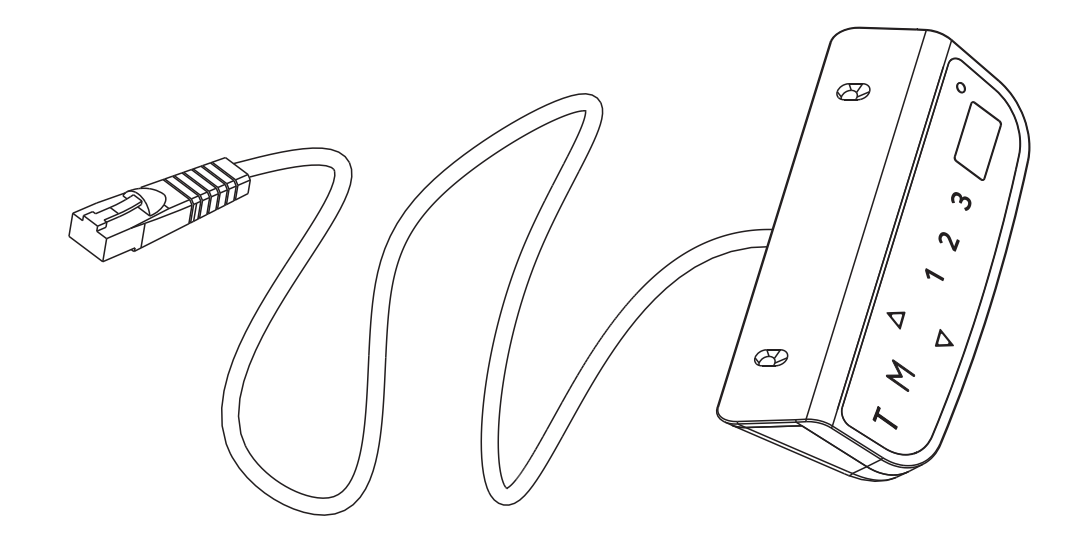

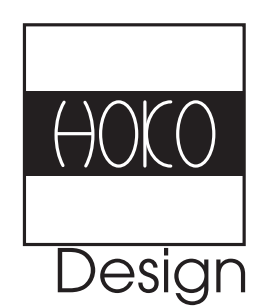

**HOKO ist eine Marke der PonteSino GmbH www.pontesino.com**

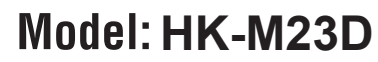

## **Bedienfeld**

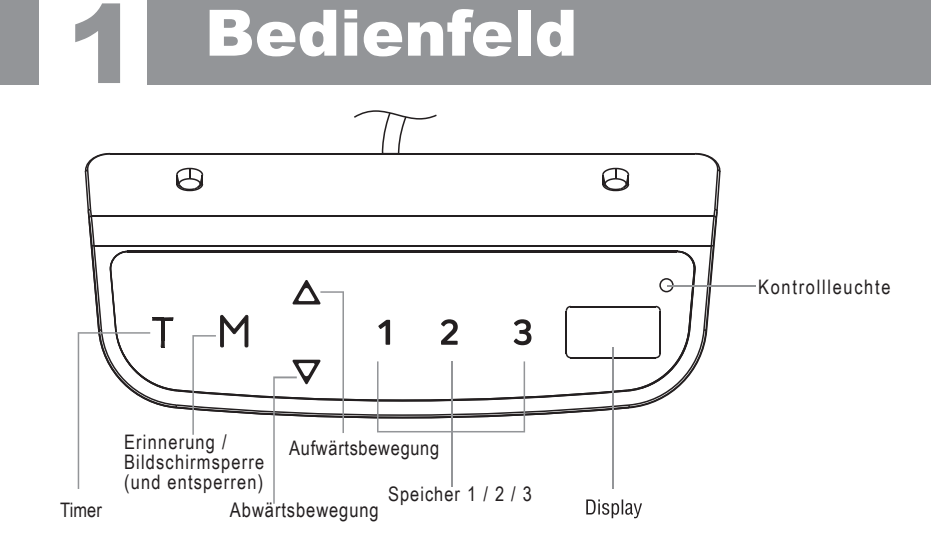

Hinweis: Wenn das Bedienfeld zum ersten Mal verwendet wird, setzen Sie das System vor jedem normalen Betrieb zurück.

#### **Setzen Sie das System zurück:**

Halten Sie zum Zurücksetzen des Systems gleichzeitig die Tasten "Auf" und "Ab" gedrückt. Das Gerät gibt einen Piepton aus und auf dem Display wird " angezeigt. Der Schreibtisch bewegt sich nach unten und in die niedrigste Position. Lassen Sie die Tasten nicht los, bis das Gerät erneut einen Piepton abgibt. Der Schreibtisch bewegt sich ein wenig nach oben und das Display zeigt die aktuelle Schreibtischhöhe an. Der Reset-Vorgang ist beendet. Höhenverstellung: Halten Sie die Taste "Aufwärts" / "Abwärts" gedrückt, um den Schreibtisch auf die gewünschte Höhe anzuheben / abzusenken. Drücken Sie die Taste kurz, um den Schreibtisch präzise anzuheben / abzusenken.

#### **Timer:**

Drücken Sie die Taste "T", um den Zeitraum festzulegen, um zum Aufstehen (Positionswechsel) aufgefordert zu werden. Jedes Drücken der Taste "T" führt zu einem Schritt von 0,5 Stunden. Die maximale Zeiteinstellung beträgt 2 Stunden. Nach dem Einstellen eines bestimmten Zeitraums blinkt die Anzeige für einige Sekunden und kehrt automatisch zurück, um die Höhe des Schreibtisches anzuzeigen. Dann leuchtet die Kontrollleuchte oben rechts im Bedienfeld. Das Gerät gibt 5 Pieptöne aus, um die Benutzer daran zu erinnern, wenn die eingestellte Zeit abgelaufen ist. Um den Timer abzubrechen, drücken Sie wiederholt die Taste "T", bis das Display die aktuelle Höhe anzeigt und die Kontrollleuchte aus ist.

#### **Speichereinstellung:**

Um eine Höhenposition zu speichern, drücken Sie die Taste "M" und die Anzeige blinkt " S- "". Drücken Sie die Taste 1, 2 oder 3, während "S-" angezeigt wird. Um eine gespeicherte Position aufzurufen, drücken Sie die Speichertaste 1, 2 oder 3, und das System bewegt sich zur gewünschten Speicherposition. Das Display zeigt die Höhe, während es zur Speicherposition fährt. Drücken Sie eine beliebige Taste, um die Bewegung zu stoppen.

#### **Bildschirmsperrfunktion:**

Aus Sicherheitsgründen hat dieses Bedienfeld eine Verriegelungsfunktion. Befolgen Sie zum Aktivieren / Aufheben der Sperrfunktion die **"TEIL 3 - Benutzerdefinierte Programmieranleitung: Ändern der Bildschirmsperrfunktion"**. Um die Steuerung zu sperren, drücken Sie 3 Sekunden lang "M". Wenn die Steuerung gesperrt ist, leuchtet nur ein Balken " --- " im Display. Die Anzeige und alle Vorgänge sind inaktiv. Drücken Sie zum Entsperren der Steuerung 3 Sekunden lang "M". Die Höhe wird im Display angezeigt. Die Steuerung ist 1 Minute lang aktiv. Wenn jedoch innerhalb von 1 Minute keine Aktivierung erfolgt, wechselt die Steuerung bei aktivierter Verriegelungsfunktion wieder in den Sperrmodus.

**Zwischen CM und INCH wechseln:** Halten Sie die Taste "T" ca. 3 Sekunden lang gedrückt, und der Messwert ändert sich von der aktuellen Einstellung.

**Energiesparmodus:** Das System wechselt in den Energiesparmodus, und die Anzeige wird dunkel, wenn länger als 10 Minuten keine Aktionen ausgeführt werden. Berühren Sie eine beliebige Taste, um das Bedienfeld zu aktivieren.

### **Fehlerbehebungshandbuch**

Diese Reparaturanleitung soll Ihnen helfen, kleinere Probleme zu identifizieren und zu lösen, die durch den ungewöhnlichen Betrieb des elektrischen Systems unseres Stehpultes verursacht werden. Wenn die folgenden Anleitungen nicht zur Lösung der Probleme beitragen können, wenden Sie sich an Ihre Verkaufsstelle, um Service und evtl. Ersatzteile zu erhalten, und evtl. das Zubehör zu ersetzen.

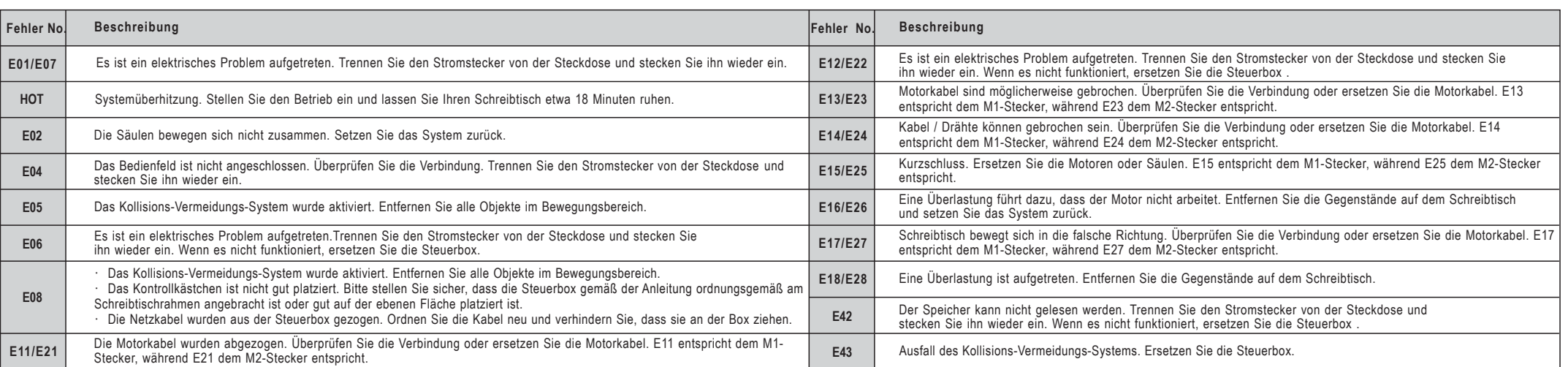

# **Benutzerdefinierte Programmieranleitung 3**

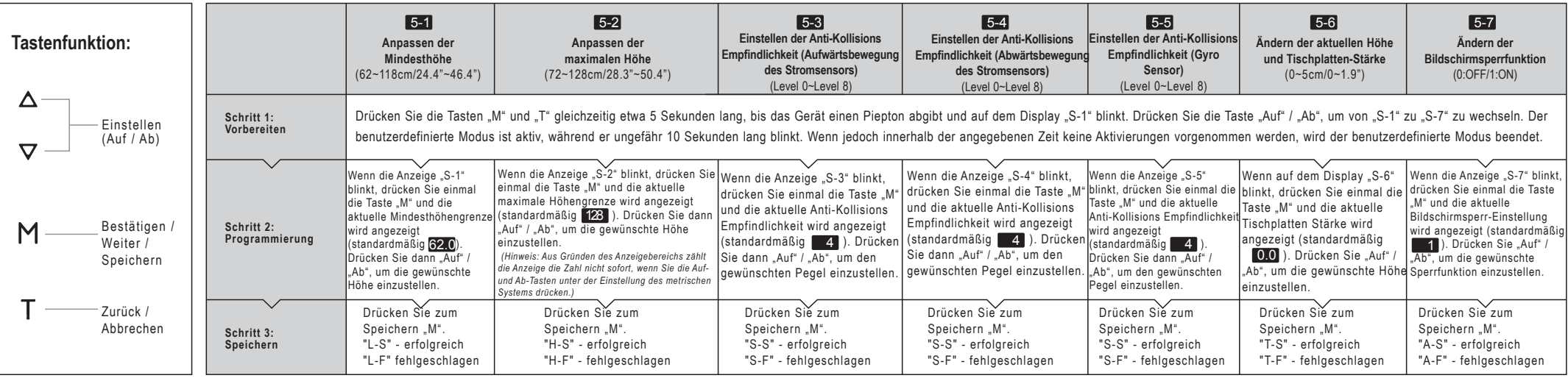

*Hinweis:*

**2**

· Um einen benutzerdefinierten Vorgang abzubrechen, drücken Sie die Taste "T" oder warten Sie ca. 8 Sekunden, bis die Anzeige automatisch zurückkehrt, um die Höhe des Schreibtisches anzuzeigen

· *Die max./min. Die im benutzerdefinierten Modus angezeigte Höhenbeschränkung enthält nicht die Dicke des Desktops.*